# **Používání rozbočovače a snímačů**

# **Popis přístroje**

Rozbočovač G10

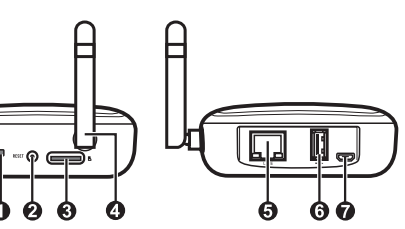

- Indikátor LED
- Tlačítko RESET
- Slot na kartu SD
- Anténa
- Konektor RJ-45
- Port USB
- Konektor Micro-USB

Dveřní/okenní snímač R12 Snímač pohybu R14

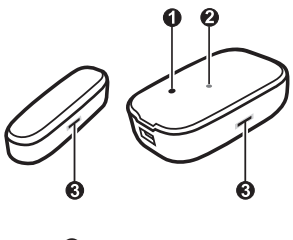

- Párovací tlačítko
- Indikátor LED
- Citlivé body

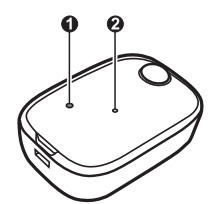

 Párovací tlačítko Indikátor LED

# **Zapnutí přístroje**

Připojte kabel domácí nabíječky ke konektoru Micro-USB na rozbočovači (<sup>1</sup>) a síťovou nabíječku k elektrické zásuvce. Po připojení ke zdroji napájení se rozbočovač automaticky zapne (**2**).

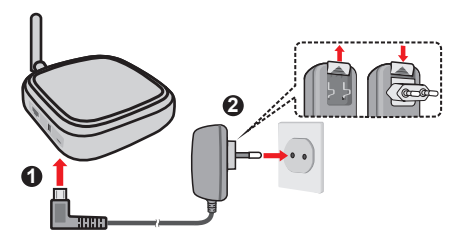

Indikátor LED ukazuje stav systému:

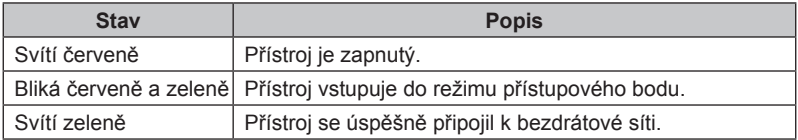

## **Nastavení senzoru**

- 1. Otevřete kryt senzoru.
- 2. Do přihrádky ve snímači vložte baterie AAA.
- 3. Nasaďte kryt zpět.
- Dveřní/okenní snímač R12

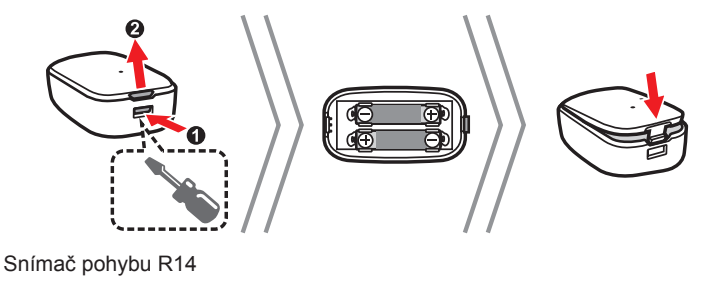

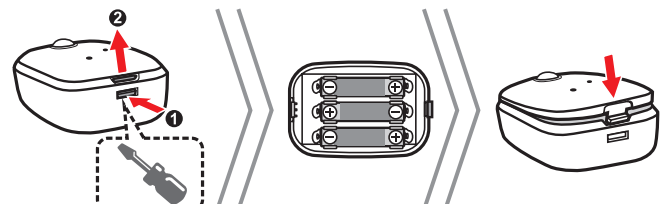

4. Senzor lze nainstalovat na různá místa. Stačí "sloupnout a přiložit". Podle pokynů nainstalujte senzor na požadované místo.

Při instalaci dveřního/okenního snímače zajistěte, aby byly snímací body řádně zarovnány. Vzdálenost mezi dvěma body nesmí být méně než 10 mm.

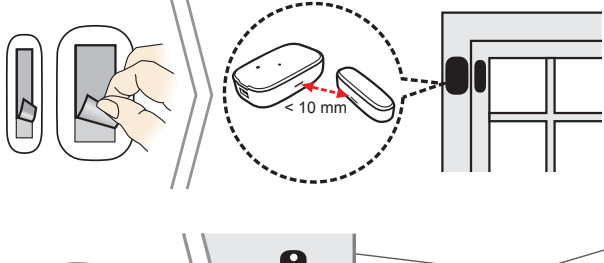

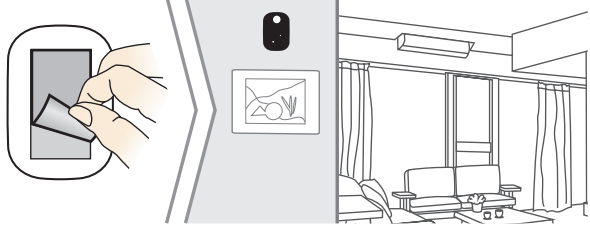

#### **Poznámka:**

- <sup>l</sup> Nedoporučujeme používat s přístrojem manganové/Ni-Cd/Ni-MH baterie.
- Při vkládání baterií ověřte polarity ( $\bigoplus$ ).
- <sup>l</sup> Aplikace MioSMART vás upozorní na nízký stav baterie snímače. Po upozornění ihned vyměňte baterie.
- Používejte pouze správný typ baterie.
- Baterie nezahřívejte, neotevírejte, neperforujte, nedemontujte ani nevhazujte do ohně.
- <sup>l</sup> Baterie zlikvidujte podle místních a státních předpisů pro likvidaci.
- <sup>l</sup> Baterie vyjměte, pokud jsou opotřebované nebo před dlouhodobějším uložením zařízení.

# **Správa prostřednictvím aplikace MioSMART**

#### **Připojení k síti**

Zapněte rozbočovač a připojte jej k síti prostřednictvím aplikace MioSMART, s použitím drátového režimu nebo bezdrátového režimu.

• Drátový režim: Připojte rozbočovač ke směrovači/přepínači pomocí dodaného ethernetového kabelu.

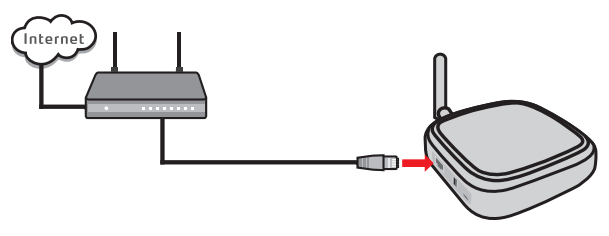

• Bezdrátový režim: Rozbočovač automaticky vyhledá bezdrátovou síť pro připojení.

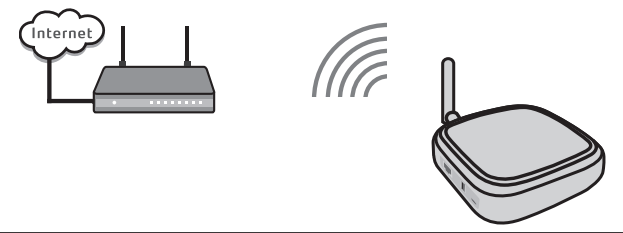

**Poznámka:** Nepřipojujte ethernetový kabel, chcete-li připojit rozbočovač prostřednictvím bezdrátového režimu.

Podle následujících pokynů připojte rozbočovač k vaší bezdrátové síti.

- 1. Spusťte aplikaci MioSMART, přihlaste se do systému a potom klepněte na tlačítko **Smart Home**.
- 2. Po vyzvání oskenujte pomocí vašeho mobilního přístroje kód QR, který se nachází na spodní straně zařízení.

**Poznámka:** Pokud nemůžete oskenovat kód QR, klepněte na **Nelze použít kód QR?** a ručně zadejte požadované údaje, mimo jiné:

- UID: Zadeite 20 číselný UID zobrazený pod QR kódem.
- · Heslo zařízení: Zadejte heslo "miosmart" (výchozí; rozlišuje velká a malá písmena).
- · Název zařízení: Zadejte název zařízení pro jeho identifikaci.
- V části  $\sqrt{ }$  zadejte SSID zařízení (MioSMART-###########), který je zobrazen na obrazovce nastavení WIFI vašeho mobilního zařízení.
- v části vyberte bezdrátovou síť, ke které chcete zařízení připojit.
- V části **o** zadejte heslo vaší bezdrátové sítě.

3. Drátový režim: Vyberte možnost **S kabelem** a potom zadejte název přístroje (pro identifikaci).

Bezdrátový režim: Vyberte možnost **Bezdrátová** a potom zadejte název přístroje (pro identifikaci) a heslo vaší bezdrátové sítě. Po dokončení klepněte na tlačítko .

4. Počkejte, dokud se nezobrazí zpráva o tom, že rozbočovač byl úspěšně přidán.

**Z bezpečnostních důvodů důrazně doporučujeme změnit výchozí heslo zařízení.** Chcete-li heslo změnit, klepněte na **Změnit heslo** a změňte heslo kamery.

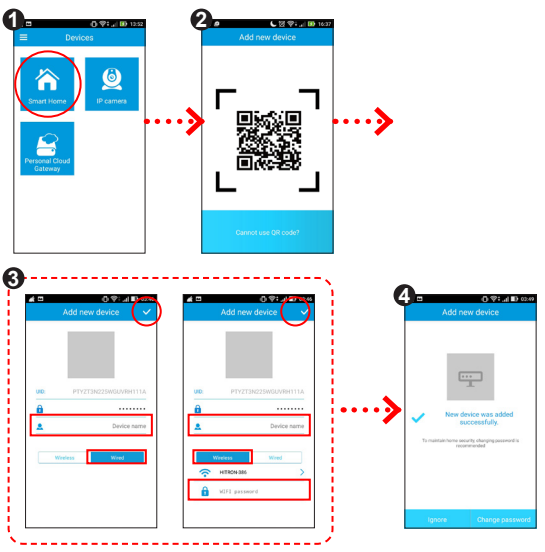

**Poznámka:** Uživatelům přístrojů s operačním systémem iOS se během přidávání zařízení prostřednictvím bezdrátového režimu zobrazí místní okno s oznámení. Na vyzvání připojte síť WIFI vašeho mobilního přístroje k SSID přístroje podle zobrazených pokynů (viz obrazovka). Po dokončení se vraťte do aplikace MioSMART a počkejte, dokud nebude připojení dokončeno.

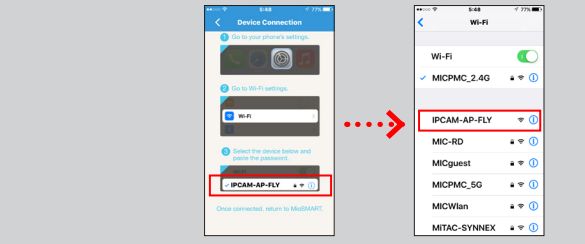

#### **Párování senzoru**

Před prvním použitím senzoru je nezbytné jej spárovat s rozbočovačem MioSMART (lze zakoupit samostatně). Během párování umístěte rozbočovač a senzor blízko sebe (do 1 metru).

- 1. Spusťte aplikaci MioSMART, přihlaste se do systému a potom klepněte na tlačítko **Smart Home**.
- 2. Klepněte na ikonu rozbočovače (
- 3. Klepnutím na **propri** přidejte snímač.
- 4. Klepněte na tlačítko Párovat ( ).
- 5. Mezitím stiskněte párovací tlačítko senzoru malým špičatým nástrojem (například narovnanou kancelářskou sponkou) a podržte 2 sekundy. Indikátor LED senzoru bliká červeně, což znamená, že probíhá párování.
- 6. Po dokončení se připojený senzor zobrazí v seznamu senzorů.

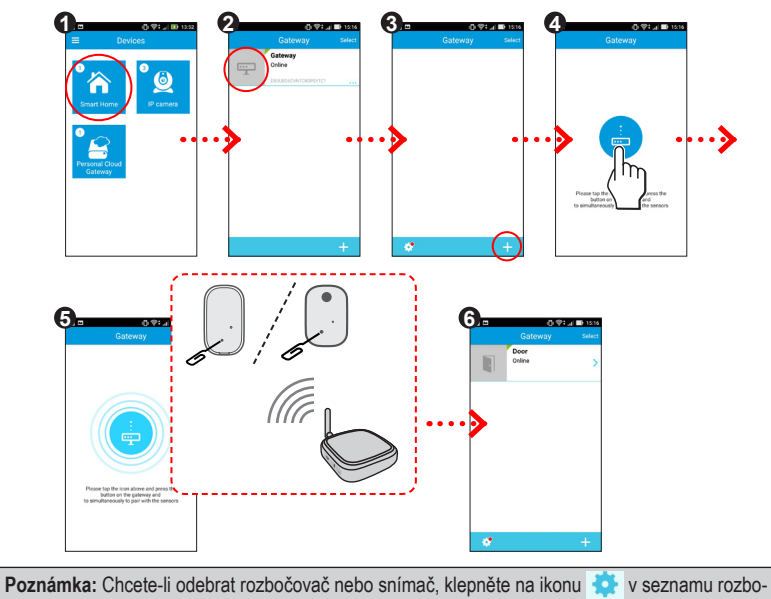

čovačů nebo v seznamu snímačů a potom klepněte na  $\boxed{\widehat{\mathfrak{m}}}$ .

Nyní budete dostávat upozornění ( <sup>1</sup> ) do vašeho mobilního přístroje, když se senzor aktivuje.

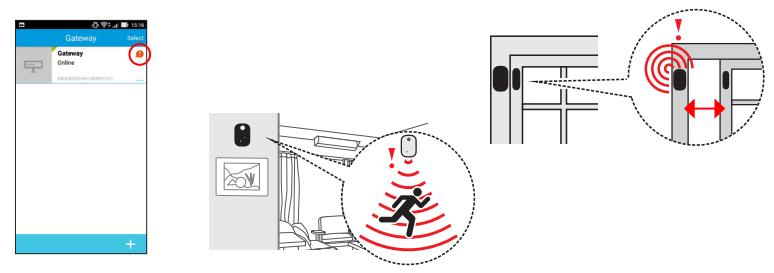

#### **Prohlížení seznamu událostí**

- 1. Spusťte aplikaci MioSMART, přihlaste se do systému a potom klepněte na tlačítko **Smart Home**.
- 2. Klepněte na ikonu připojeného rozbočovače (
- 3. Klepněte na ikonu požadovaného snímače.
- 4. Na obrazovce se zobrazí seznam událostí spuštěných varování.

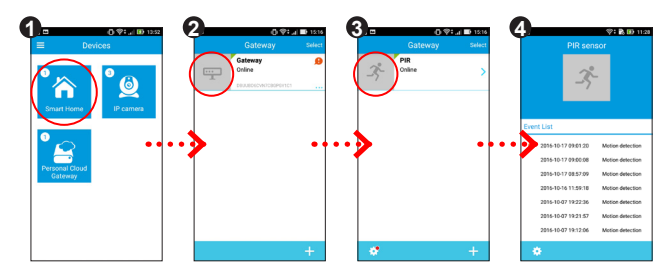

# **Aktualizování zařízení**

Společnost Mio může čas od času nabízet bezplatné aktualizace systému pro zvýšení spokojenosti uživatelů. Přístroj můžete upgradovat prostřednictvím OTA (over-the-air). Když je k dispozici nová verze firmwaru, při přihlášení k aplikaci budete vyzváni, abyste aktualizovali zařízení. Klepnutím na **Upgrade** zaktualizujte zařízení.

**Poznámka:** V případě nestabilního bezdrátového připojení mohou být aktualizace OTA přerušeny.

# **Další informace**

## **Odstraňování problémů**

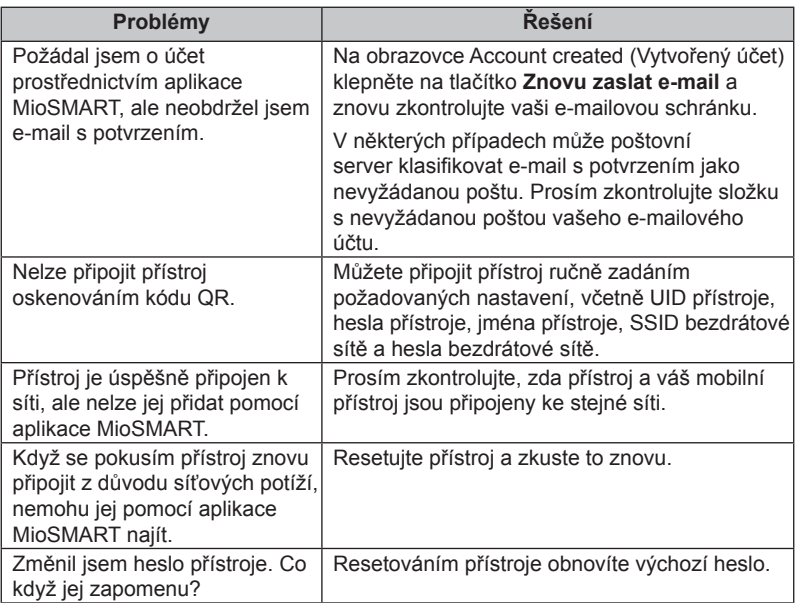

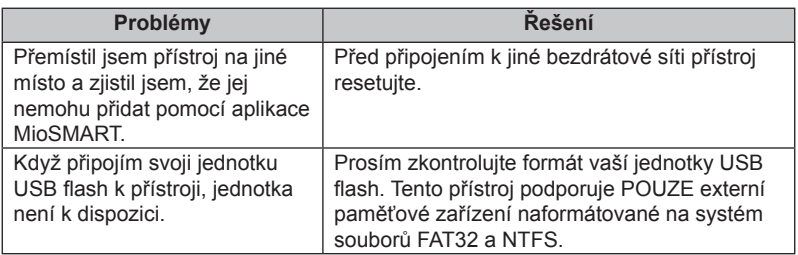

Pokud problém přetrvává, požádejte o pomoc naši technickou podporu.

# **Podpora online**

Chcete-li získat pomoc a podporu 24/7 pro výrobky Mio, navštivte webové stránky naší odborné pomoci: www.mio.com

# **Mio Advantage**

Chcete-li nahlásit vadný výrobek nebo hovořit s členem týmu technické podpory, zaregistrujte vaše zařízení Mio na Mio Advantage (viz. www.mio.com) pro získání telefonních čísel technické podpory pro vaši oblast.

# **Regulatorní informace**

## **CE**

Pro účely regulatorní identifikace bylo výrobku:

- MioSMART VixCam C10 přiřazeno číslo modelu N525\_01.
- MioSMART Hub G10 přiřazeno číslo modelu N525\_02.
- MioSMART Door/Window Sensor R12 přiřazeno číslo modelu N525\_03.
- MioSMART Motion Sensor R14 přiřazeno číslo modelu N525\_04.
- MioSMART Personal Cloud Gateway S10 přiřazeno číslo modelu N525\_05.
- MioSMART VixCam C12 přiřazeno číslo modelu N525\_06.
- Výrobky s označením CE vyhovují nařízení o direktivě o elektromagnetické kompatibilitě zařízení (2014/30/EU), vydaným Komisí Evropského společenství.

Soulad s těmito nařízeními znamená, že zařízení vyhovuje následujícím evropským normám:

EN55022: 2010 / AC:2011 EN61000-3-2:2014 EN61000-3-3:2013 EN55024: 2010 EN61000-4-2:2008 EN61000-4-3:2006 + A2: 2010 EN61000-4-4:2012 EN61000-4-5:2014 EN61000-4-6:2013 EN61000-4-8:2009 EN61000-4-11:2004 EN 300 328 V1.9.1: 2015 EN 301 489-1 V1.9.2: 2011 EN 301 489-17 V2.2.1: 2012 EN 60950-1: 2006

Výrobce nenese odpovědnost za úpravy zařízení učiněné uživatelem, díky nimž může zařízení přestat splňovat podmínky pro označení CE.

#### **Prohlášení o shodě**

Společnost MiTAC tímto prohlašuje, že tento přístroj N525\_01/N525\_02/N525\_03/ N525\_04/N525\_05/N525\_06 splňuje základní požadavky a další příslušná ustanovení směrnice 2014/30/EU.

#### **WEEE**

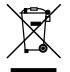

Tento produkt nesmí být likvidován jako běžný domácí odpad v souladu se směrnicí EU o likvidaci elektrických a elektronických zařízení (WEEE – 2012/19/EU). Místo toho musí být vrácen v místě zakoupení nebo odevzdán ve veřejné sběrně recyklovatelného odpadu.

# **Bezpečnostní zásady**

#### **O nabíjení**

- <sup>l</sup> Používejte pouze nabíječku dodávanou s přístrojem. Při použití jiného typu nabíječky může dojít k poruše přístroje anebo může vzniknout jiné nebezpečí.
- K napájení tohoto přístroje jsou určeny pouze VÝROBCEM UVEDENÉ zdroje, označené "LPS", "Limited Power Source", se stejnosměrným výstupem + 5 V / 2,0 A.
- Používejte pouze předepsanou baterii.

## **O nabíječce**

- Nepoužívejte nabíječku ve vysoce vlhkém prostředí. Nikdy se nabíječky nedotýkejte mokrýma rukama nebo stojíte-li ve vodě.
- <sup>l</sup> Při napájení přístroje nebo nabíjení baterie ponechte kolem nabíječky dostatečný prostor pro cirkulaci vzduchu. Nepřikrývejte nabíječku papíry ani jinými předměty, které by mohly zhoršit její chlazení. Nepoužívejte nabíječku uloženou v transportním obalu.
- <sup>l</sup> Nabíječku připojujte ke správnému zdroji napětí. Údaje o napětí jsou uvedeny na plášti výrobku anebo na jeho obalu.
- <sup>l</sup> Nepoužívejte nabíječku, má-li poškozenou přívodní šňůru.
- Nepokoušejte se tento přístroj opravovat. Neobsahuje žádné opravitelné díly. Jestliže je nabíječka poškozena nebo byla v příliš vlhkém prostředí, vyměňte ji.

# **Údržba přístroje**

Dobrá údržba tohoto přístroje zajistí bezproblémový provoz a omezí nebezpečí poškození.

- Uchovávejte přístroj mimo extrémní vlhkost a teploty.
- Nevystavujte přístroj dlouhodobě přímému slunečnímu nebo ultrafialovému záření.
- Na přístroj nic neumísťujte ani neházejte.
- Zabraňte pádu přístroje ani jej nevystavujte silným nárazům.
- Nevystavujte přístroj náhlým a prudkým změnám teplot. Mohlo by to způsobit kondenzování vlhkosti uvnitř zařízení, což by mohlo přístroj poškodit. V případě, kdy dojde ke kondenzaci vlhkosti, před dalším používáním nechte přístroj dokonale vyschnout.
- Zásadně nečistěte přístroj, když je zapnutý. K čistění displeje a vnějšího povrchu přístroje používejte měkký netřepivý hadřík.
- Zásadně se nepokoušejte přístroj rozebírat, opravovat nebo jakkoli upravovat. V případě demontáže, úprav nebo jakéhokoli pokusu o opravu dochází k propadnutí záruky a může dojít k poškození přístroje či dokonce ke zranění nebo škodám na majetku.
- Neskladujte ani nepřevážejte hořlavé kapaliny, plyny nebo výbušné materiály pohromadě s přístrojem, jeho částmi nebo doplňky.
- Aby se zabránilo krádeži, nenechávejte přístroj a příslušenství na viditelném místě bez dozoru.
- · Přehřátí může přístroj poškodit.

Revize: R00 (1/2017)

#### **Právní omezení**

Kopie obrazovek v této příručce se mohou lišit podle operačního systému a verze softwaru. Doporučujeme stáhnout nejaktuálnější uživatelskou příručku k vašemu produktu z webu výrobce (www.mio.com).

Specifikace a dokumenty podléhají změnám bez předchozího upozornění. Společnost MiTAC nezaručuje, že je tento dokument bez chyb. Společnost MiTAC nenese žádnou odpovědnost za škody vzniklé přímo nebo nepřímo z chyb, nedostatků nebo nesrovnalostí mezi přístrojem a dokumenty.

#### **Poznámky**

Některé modely nejsou dostupné ve všech oblastech.

V závislosti na specifickém zakoupeném modelu se nemusí barva a vzhled přístroje a příslušenství přesně shodovat s obrázky v tomto dokumentu.

> **MiTAC Europe Ltd www.mio.com**